# IKFilterBrowserView Class Reference

**Graphics & Imaging > Quartz**

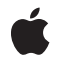

**2006-12-06**

#### á

Apple Inc. © 2006 Apple Computer, Inc. All rights reserved.

No part of this publication may be reproduced, stored in a retrieval system, or transmitted, in any form or by any means, mechanical, electronic, photocopying, recording, or otherwise, without prior written permission of Apple Inc., with the following exceptions: Any person is hereby authorized to store documentation on a single computer for personal use only and to print copies of documentation for personal use provided that the documentation contains Apple's copyright notice.

The Apple logo is a trademark of Apple Inc.

Use of the "keyboard" Apple logo (Option-Shift-K) for commercial purposes without the prior written consent of Apple may constitute trademark infringement and unfair competition in violation of federal and state laws.

No licenses, express or implied, are granted with respect to any of the technology described in this document. Apple retains all intellectual property rights associated with the technology described in this document. This document is intended to assist application developers to develop applications only for Apple-labeled computers.

Every effort has been made to ensure that the information in this document is accurate. Apple is not responsible for typographical errors.

Apple Inc. 1 Infinite Loop Cupertino, CA 95014 408-996-1010

Apple, the Apple logo, Mac, Mac OS, and Quartz are trademarks of Apple Inc., registered in the United States and other countries.

Simultaneously published in the United States and Canada.

**Even though Apple has reviewed this document, APPLE MAKESNOWARRANTYOR REPRESENTATION,** EITHER EXPRESS OR IMPLIED, WITH RESPECT TO<br>THIS DOCUMENT, ITS QUALITY, ACCURACY,<br>MERCHANTABILITY, OR FITNESS FOR A PARTICULAR **PURPOSE. AS A RESULT, THIS DOCUMENT IS PROVIDED "AS IS," AND YOU, THE READER, ARE ASSUMING THE ENTIRE RISK AS TO ITS QUALITY AND ACCURACY.**

**IN NO EVENT WILL APPLE BE LIABLE FOR DIRECT, INDIRECT, SPECIAL, INCIDENTAL, OR CONSEQUENTIALDAMAGES RESULTINGFROM ANY** **DEFECT OR INACCURACY IN THIS DOCUMENT, even if advised of the possibility of such damages.**

**THE WARRANTY AND REMEDIES SET FORTH ABOVE ARE EXCLUSIVE AND IN LIEU OF ALL OTHERS, ORAL OR WRITTEN, EXPRESS OR IMPLIED. No Apple dealer, agent, or employee is authorized to make any modification, extension, or addition to this warranty.**

**Some states do not allow the exclusion orlimitation of implied warranties or liability for incidental or consequential damages, so the above limitation or** exclusion may not apply to you. This warranty gives<br>you specific legal rights, and you may also have<br>other rights which vary from state to state.

## **Contents**

### **[IKFilterBrowserView](#page-4-0) Class Reference 5**

[Overview](#page-4-1) 5 [Tasks](#page-4-2) 5 Setting the [Preview](#page-4-3) State 5 [Getting](#page-4-4) the Filter Name 5 Instance [Methods](#page-4-5) 5 [filterName](#page-4-6) 5 [setPreviewState:](#page-5-0) 6

## **[Document](#page-6-0) Revision History 7**

**[Index](#page-8-0) 9**

**CONTENTS**

# <span id="page-4-0"></span>IKFilterBrowserView Class Reference

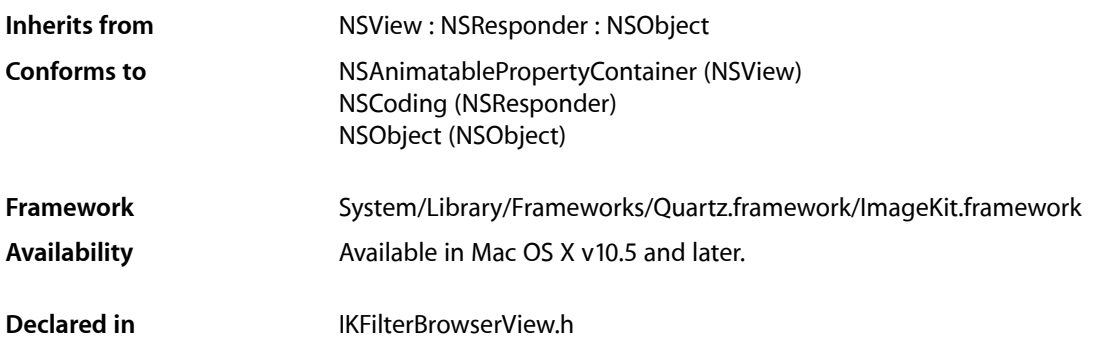

## <span id="page-4-1"></span>**Overview**

The IKFilterBrowserView class is used as a container for the elements of an IKFilterBrowserPanel object.

## <span id="page-4-3"></span><span id="page-4-2"></span>Tasks

## **Setting the Preview State**

<span id="page-4-4"></span>[– setPreviewState:](#page-5-0) (page 6) Sets the preview state.

## <span id="page-4-5"></span>**Getting the Filter Name**

<span id="page-4-6"></span>[– filterName](#page-4-6) (page 5) Returns the name of the filter that is currently selected in the filter browser.

## Instance Methods

### **filterName**

Returns the name of the filter that is currently selected in the filter browser.

- (NSString\*)filterName;

#### **Return Value**

The name of the currently selected filter.

#### **Discussion**

Use this method in response to the notifications IKFilterBrowserFilterSelectedNotification or IKFilterBrowserFilterDoubleClickNotification, or after the user makes a choice in a dialog.

**Availability** Available in Mac OS X v10.5 and later.

<span id="page-5-0"></span>**Declared In** IKFilterBrowserView.h

## **setPreviewState:**

Sets the preview state.

- (void)setPreviewState:(BOOL)inState;

#### **Parameters**

*inState*

A state (YES or NO) that represents whether a preview is visible.

#### **Discussion**

Use this method to show and hide the preview programmatically.

#### **Availability**

Available in Mac OS X v10.5 and later.

#### **Declared In**

IKFilterBrowserView.h

# <span id="page-6-0"></span>Document Revision History

This table describes the changes to *IKFilterBrowserView Class Reference*.

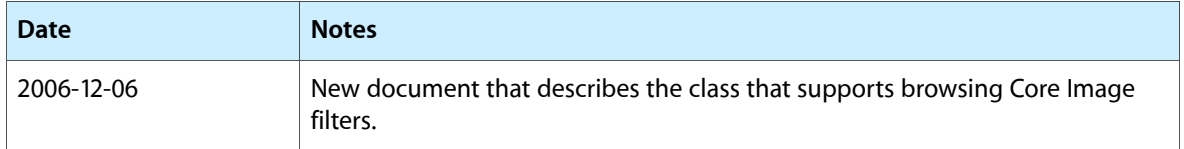

#### **REVISION HISTORY**

Document Revision History

# Index

<span id="page-8-0"></span>F

filterName instance method [5](#page-4-6)

## S

setPreviewState: instance method [6](#page-5-0)